# 各部の名称と機能

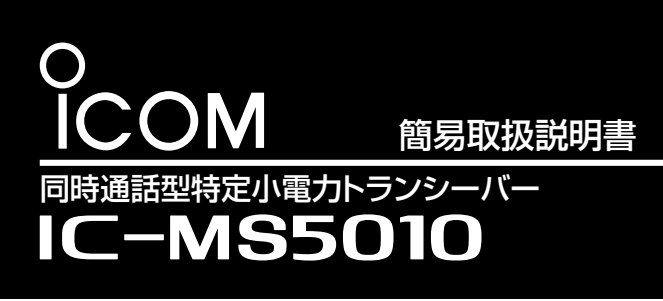

このたびは、本製品をお買い上げいただきまして、

まことにありがとうございます。

◎つながると、赤色に 点灯します。 ◎つながらないときは、 押す

 本書は、同時通話の基本操作を説明しています。 本書をお読みいただく前に、別紙の「ご注意と保守 について」をよくお読みいただき、本製品を安全にご

使用ください。

#### [通話]スイッチを押す。

マイクロホン(例:AM-5)に向かって呼びかけ ます。

●[チャンネル]スイッチ と[個別]スイッチが ロックされます。 ※解除するときは、同 じ操作をします。

消灯します。

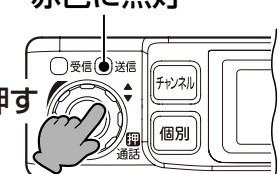

呼び出した局が、[通話] スイッチを押す。 通話が切れると、消灯 押す します。

#### [通話]スイッチを押す。

マイクロホン(例:AM-5)に向かって話しかけます。 ◎呼び出しを受ける(受信する)と、緑色に点灯 します。

◎応答すると、赤色に点灯します。

誤操作を防ぐときは(ロック機能)

2表示される

ME R

自動ch 低出力同時 mo

3<sub>m</sub>oを表示後、

操作します。

# 電源の入れかた

チャンネルを替えるには

# 音量調整のしかた

## 呼び出しかた

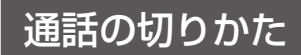

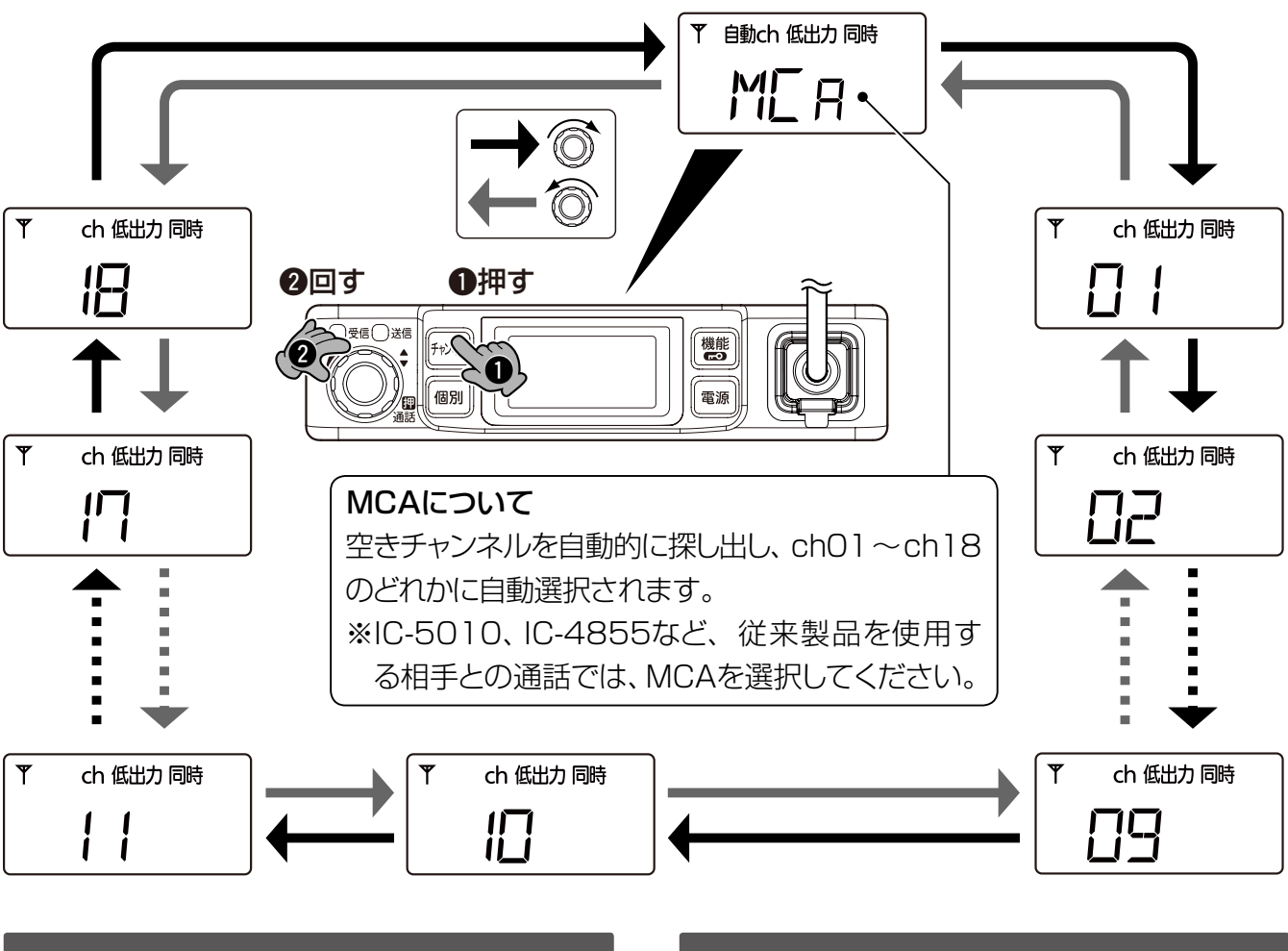

# 応答のしかた

※SM-28を接続時は、マイクロホンの[PTT] スイッチをロック状態にして、応答します。

C1909977) 3–17–2 4F / The State Leader of the State Section of the State Section of the State Section of the S

はなす

右記の①、③の順番に ①長く押す

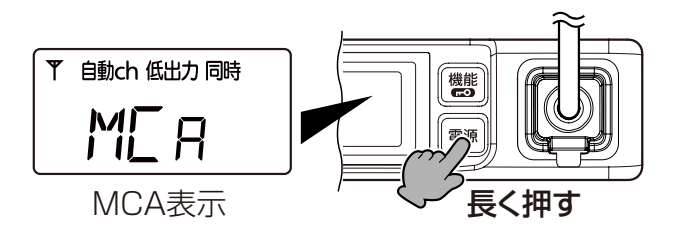

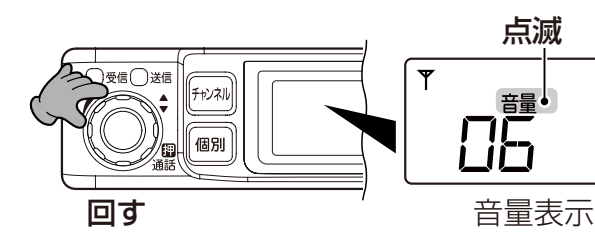

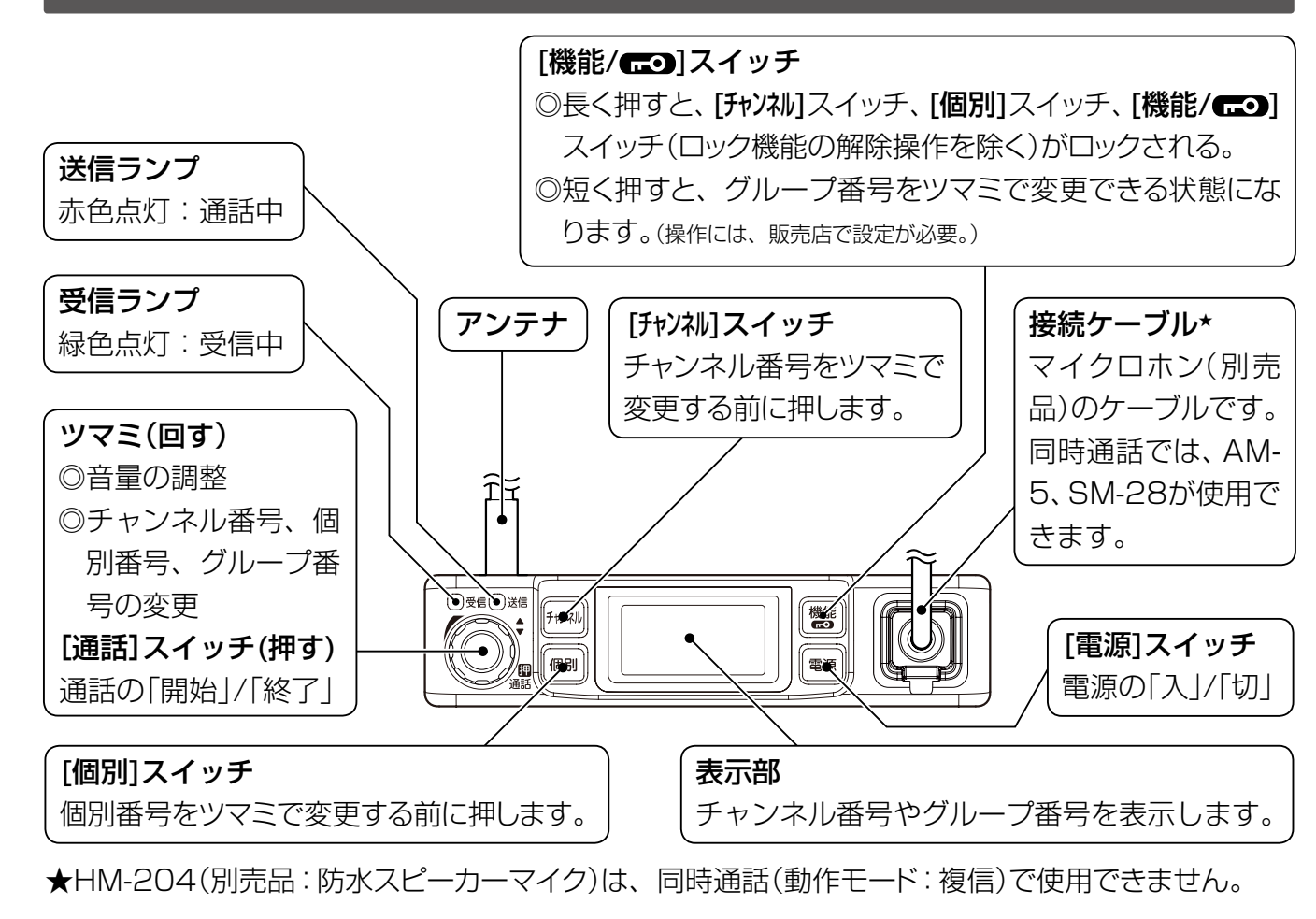

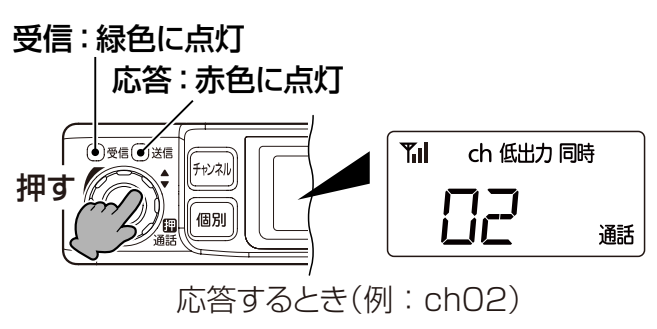

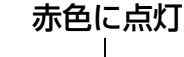

※SM-28を接続時は、マイクロホンの[PTT] スイッチをロック状態にして、呼びかけます。

※SM-28を接続時は、マイクロホンの[PTT]ス イッチのロックを解除すると、通話が切れます。

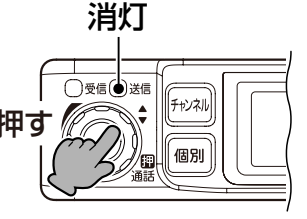

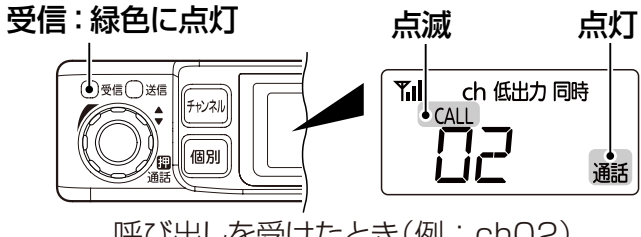

呼び出しを受けたとき(例: ch02)

- (2) [チャンネル] スイッチと[個別] スイッチを同時に押し ながら、[電源]スイッチを押します。
	- ●「REs」表示が点滅します。
- 3) [通話]スイッチ(ツマミ)を押します。
	- ●無線機本体から変更できる設定が初期設定 値に戻り、「MCA」が表示されます。
- ※ π ー のが表示されているときは、リセットでき ません。

【ご注意】

リセット操作をする前に、お買い上げの販売店に ご相談ください。

リセットすると、設定内容によっては、お使いの 環境で通話できなくなることがあります。

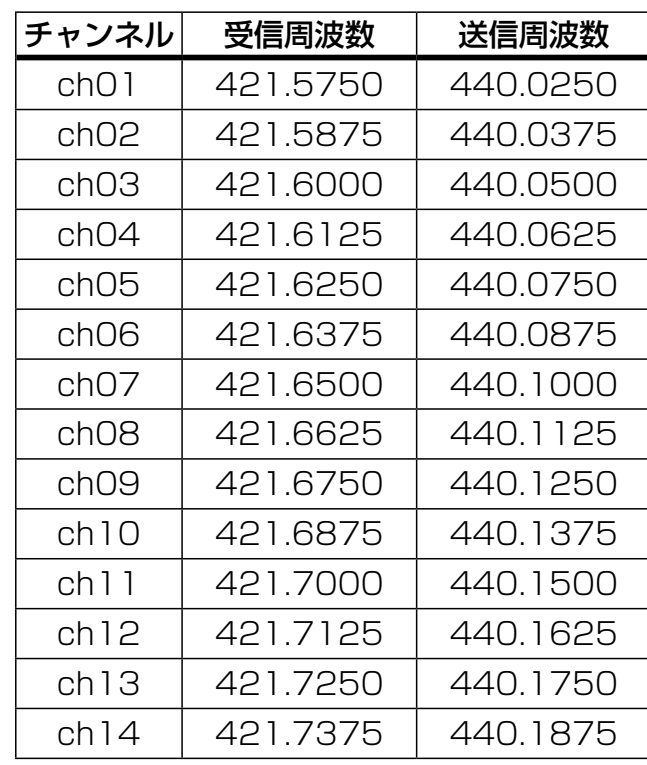

アイコム株式会社

IC-4855など、すでに運用しているグループと通話する場合は、下記の順番(1.~4.)で❶~❻の スイッチとツマミを操作して、既設のグループと同じ自局グループ番号に変更してください。 ※下記は、本製品の動作モードが複信(出荷時の設定)に設定されている場合の変更手順です。 操作について、詳しくは、弊社ホームページに掲載のIC-MS5010取扱説明書(P.6-1~P.6-2、 P.6-5)をご覧ください。

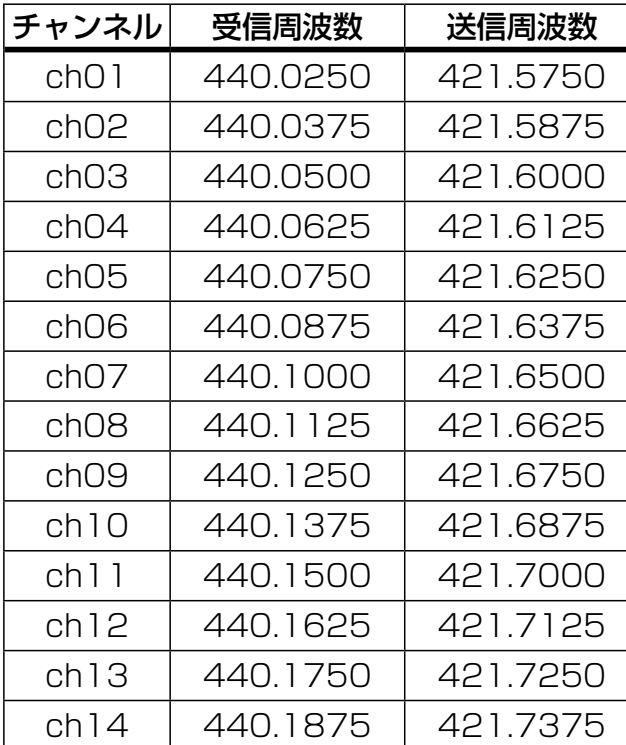

## 通話したい相手のグループ番号に変更するには

#### 子機(待ち受け)側の周波数一覧表

## 親機(呼び出し)側の周波数一覧表

## リセットのしかた

#### (1)無線機の電源を切ります。

#### 本製品の詳細な説明や設定方法について

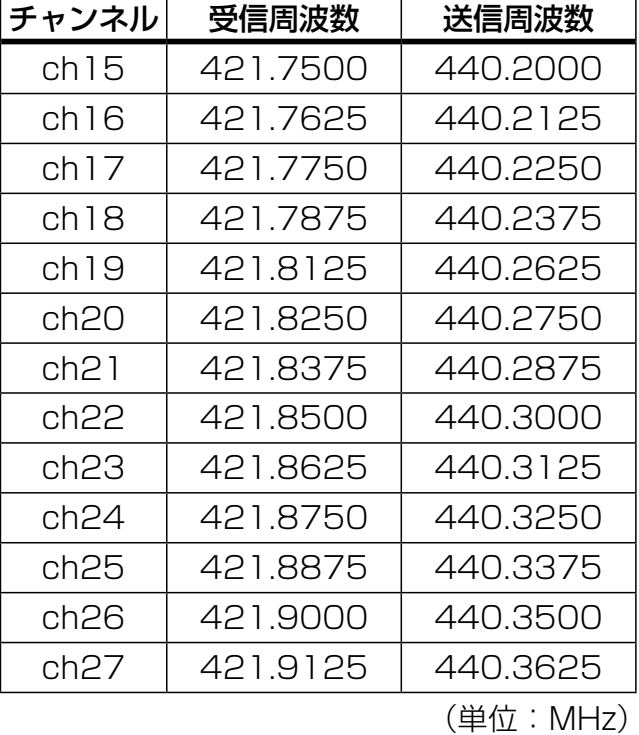

高品質がテーマです。

547-0003 大阪市平野区加美南1-1-32 <br>547-0003 大阪市平野区加美南1-1-32

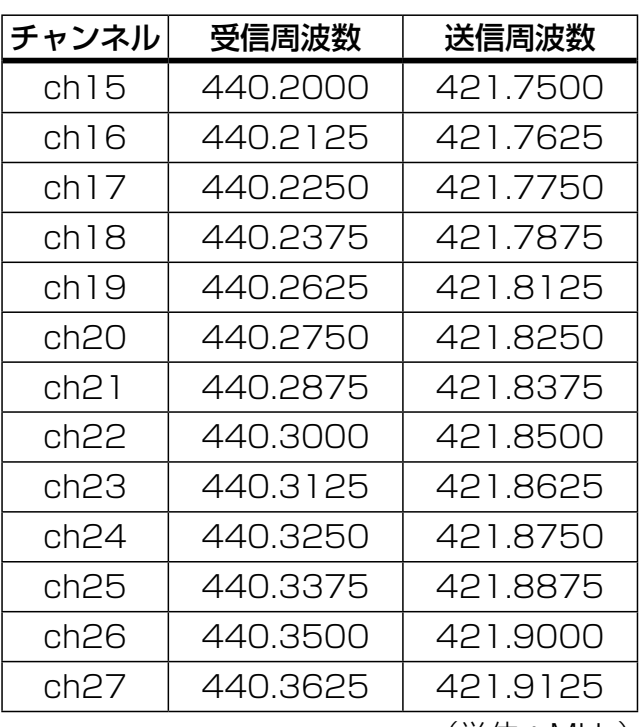

(単位:MHz)

疑似3者通話や秘話機能、自局グループ番号の変更など、詳細な設定をする場合は、弊社ホーム ページに掲載されているIC-MS5010取扱説明書(PDFファイル)をご覧ください。 アイコム株式会社 http://www.icom.co.jp/

❸を押す

○受信○送信

RE<sub>5</sub>

e

R)

○ ▼■○

## C1909977) 3–17–2 4F / The State Library of the State Section of the State State Section of the State State Section of the State State Section of the State State State State State State State State State State State State S

点滅

【機能

Y 自動ch 低出力同時

ME<sub>R</sub>

(機能)

※SE t2 が表示されたら、スイッチから手をはなします。

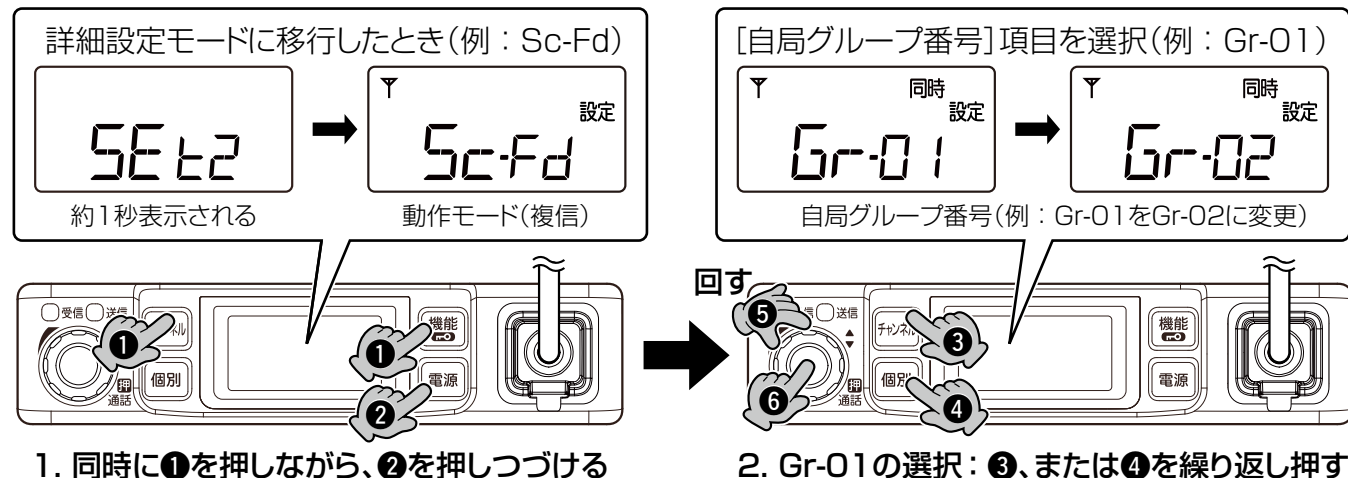

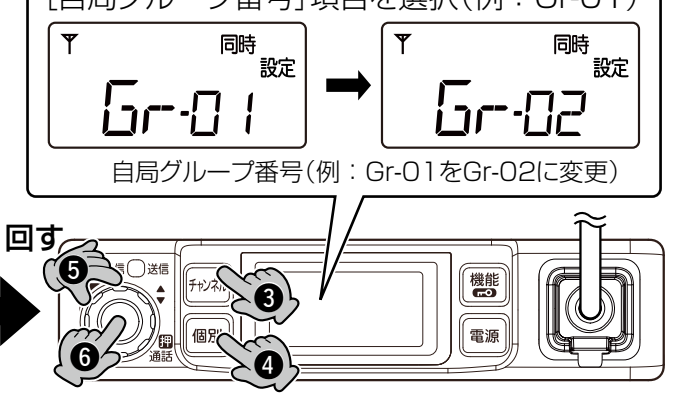

3. Gr-02に変更 : ツマミ(6)を回す 4. 確定して解除: ツマミ(6)を押す

❶を同時に押しながら、2を長く押す

 $\bullet \in \mathcal{I}$  (0